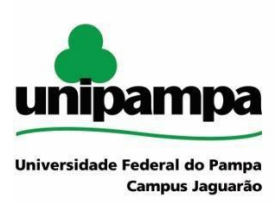

# **Programa de Pós-Graduação** em Educação (PPGEdu)

#### **NORMATIVA PPGEdu 01/2022**

Modifica a Resolução Normativa do PPGEdu 01/2020, estabelece orientações para os processos de credenciamento de professores(as) da Unipampa no PPGEdu, institui a Comissão Especial de Assessoramento à Avaliação Docente e dá outras providências.

**Art. 1º -** Esta normativa refere-se ao credenciamento de professores(as) no PPGEdu, pertencentes ao quadro de docentes da UNIPAMPA.

Art. 2<sup>°</sup> - Credenciamento é o processo de entrada de um(a) professor(a) no corpo docente do PPGEdu.

Art. 3º - Os requisitos para credenciamento docente, bem como a definição de cada uma das modalidades (permanente e colaborador), estão expressos no Capítulo IV da Resolução CONSUNI/UNIPAMPA nº 295, 30 de novembro de 2020, que Estabelece as Normas de Pós-graduação stricto sensu da UNIPAMPA.

Art. 4º - O PPGEdu credencia exclusivamente professores para o corpo permanente.

Art. 5º - O processo de credenciamento será realizado de acordo com os prazos divulgados através de Chamada Interna do PPGEdu, respeitando o disposto nesta normativa 01/2022.

Art. 6º - A tramitação do requerimento de credenciamento acontecerá exclusivamente via SEI, em processo administrativo individual, iniciado pelo(a) professor(a) requerente.

Art. 7º - São requisitos para o (a) professor(a) requerente:

1) Formulário de Solicitação de Credenciamento Docente, disponível no SEI (PROPPI Solicitação de Credenciamento Docente);

2) Currículo Lattes;

3) Ata ou Extrato de Ata do Conselho do Campus de Origem aprovando a sua participação e definindo o quantitativo de 12 horas dedicadas ao Programa, caso o docente seja de um campus diferente do campus original do PPGEdu;

4) Projeto de pesquisa registrado na Unipampa (mínimo 1; máximo 2), com foco temático na LP do PPGEdu para o qual o docente solicita credenciamento;

5) Produção teórica com foco temático na LP do PPGEdu para o qual o docente solicita credenciamento, em quantitativo definido pela chamada interna divulgada.

Art. 8º - O docente deve requerer o seu credenciamento ao PPGEdu, por meio do Formulário de Solicitação de Credenciamento Docente, observando as normas da Unipampa, o Regimento do Programa e, quando houver, a Chamada para Credenciamento no Programa.

Art. 9º - Os docentes interessados no processo de credenciamento no PPGEdu deverão abrir o processo no Sistema Eletrônico de Informações (SEI), de acordo com a chamada interna divulgada pelo PPGEdu, em seu tempo e encaminhar à unidade do PPGEdu no SEI (MEST-ED), conforme Anexo I.

Parágrafo único – As orientações para procedimentos de credenciamento no SEI estão dispostas no Anexo II.

Art. 10 - Apenas serão aprovados candidatos que: 1) dispuserem a documentação correta no SEI; 2) terem registrado projeto de pesquisa na Unipampa (mínimo 1; máximo 2), com foco temático na LP do PPGEdu para o qual o docente solicita credenciamento; 3) possuírem produção teórica com foco temático na LP do PPGEdu para o qual solicita credenciamento; 4) atingir pontuação mínima exigida na Chamada Interna

Art. 11 - Para os processos de credenciamento de docente, o conselho do programa do PPGEdu contará com assessoria de uma Comissão Especial de Assessoramento à Avaliação Docente.

Art. 12 - Fica instituída a Comissão Especial de Assessoramento à Avaliação Docente para fins de credenciamento de docentes no Programa, com a função de analisar os processos pertinentes e emitir parecer analítico sobre os mesmos.

Art. 13 - A Comissão Especial de Assessoramento à Avaliação Docente será composta por três representantes, sendo: dois professores do PPGEdu e um membro externo à Unipampa, pertencente a Programa de Pós-Graduação em Educação credenciado na CAPES, que será indicado pela Comissão Coordenadora.

Art. 14 - Cabe à Comissão Especial de Assessoramento à Avaliação Docente assessorar a Comissão Coordenadora nos processos de credenciamento de docentes do Programa, por meio da emissão de pareceres.

Art. 15 - São atividades da Comissão Especial de Assessoramento Docente:

I – Análise da documentação enviada via SEI;

II- Análise da produção relativa ao período de credenciamento disposto na Chamada Interna, enviada pelo docente e registrada no currículo lattes;

III - Análise da vinculação temática do projeto de pesquisa do requerente com a LP indicado para credenciamento;

IV - Análise da produção teórica com foco temático na LP do PPGEdu para o qual o docente solicita credenciamento;

V – Requisição de informações complementares julgadas necessárias;

VI – Recomendação sobre o processo de credenciamento, encaminhada para a Comissão Coordenadora.

Art. 16 - A Comissão Especial de Assessoramento à Avaliação Docente será presidida pelo membro externo.

Parágrafo Único - Compete ao presidente da Comissão Especial de Assessoramento à Avaliação Docente:

I — Convocar e presidir as reuniões da Comissão;

I — Participar das reuniões da Comissão Coordenadora, quando solicitado;

III — Manter registro das reuniões e pareceres da Comissão.

Art. 17 - A Comissão Especial de Assessoramento à Avaliação Docente pode contribuir com recomendações para o incremento da produção acadêmica no Programa.

Art. 18 - Os membros da Comissão Especial de Assessoramento à Avaliação Docente serão definidos no período do processo de credenciamento pela Comissão Coordenadora.

Art. 19 - A Comissão Coordenadora avaliará os pareceres emitidos pela Comissão Especial de Assessoramento à Avaliação Docente, tomando as decisões cabíveis para o PPGEdu.

Art. 20 - A Comissão Especial de Assessoramento à Avaliação Docente deverá classificar os docentes, a critério de desempate ou para compor a LP, de acordo com o exigido pela chamada interna.

Art. 21 - Os casos omissos na presente Resolução serão determinados pela Comissão Coordenadora.

Art. 22 - Esta Resolução entra em vigor a partir da data de sua aprovação pela Comissão Coordenadora, revogando-se disposições contrárias

Jaguarão, 21 de março de 2022.

Presidente do Conselho do Programa

#### **ANEXO I**

#### PROCEDIMENTO PARA CREDENCIAMENTO

#### 1. Docente:

1.1. Deve requerer o seu credenciamento ao Programa de Pós-Graduação (PPG), por meio do Formulário de Solicitação de Credenciamento Docente, observando as normas da Unipampa, o Regimento do Programa ao qual quer se vincular e, quando houver, a Chamada para Credenciamento no Programa.

1.1.1. Para isso, deve juntar todos os documentos solicitados e abrir processo no SEI e encaminhar à unidade do PPG (MEST-ED) no SEI.

2. PPGEdu (coordenação ou secretaria):

2.1. Dá prosseguimento ao processo que foi aberto pelo(a) professor(a) requerente;

2.2. A Comissão Coordenadora do PPGEdu analisa o pedido de credenciamento de acordo com as normas internas e defere ou indefere

Se indeferido:

 $\geq 0$  PPG anexa os documentos no processo, encaminha para ciência do(a) professor(a) requerente e encerra o processo no SEI.

Se deferido:

➢ O PPG anexa a ata ou o extrato de ata de deferimento e encaminha o processo SEI à Comissão Local de Ensino (CLE) para deferimento;

➢ A CLE, após deferimento, encaminha o processo ao Conselho do Campus para deferimento;

➢ O Conselho do Campus, após deferimento, encaminha o processo ao PPGEdu;

➢ O PPGEdu verifica a documentação e, se necessário anexa outros documentos no processo, emite o ofício ou despacho e envia, via SEI, o processo à DIV-PG para ciência do pró-reitor.

#### 3. PROPPI (DIV-PG):

Confere os documentos e, estando completos e de acordo, emite a ciência, o Pró-reitor assina e devolve o processo ao PPG para encerramento no SEI.

## **ANEXO II**

### **ORIENTAÇÕES PARA PROCEDIMENTOS DE CREDENCIAMENTO NO SEI**

#### Abertura do processo no SEI:

a) Acesse o item "Iniciar processo", disponível no menu à esquerda na tela inicial;

b) Clique no botão verde com o símbolo de +

## Escolha o Tipo do Processo: ©

c) Digite na barra de pesquisa a palavra PROPPI e selecione como tipo de processo "PROPPI - Credenciamento de docentes em PPG":

## Escolha o Tipo do Processo: ·

**PROPPLC PROPPI Credenciamento de docentes em PPG** 

d) Na "Especificação" incluir o nome do(a) professor(a) que será credenciado(a),

abreviatura do nome do PPG e abreviatura do nome do campus do programa;

e) No item "Interessados" pesquisar e selecionar o nome do(a) docente que será credenciado(a) e o curso de Pós-graduação;

f) Indicar o nível de acesso do processo como "Restrito", Hipótese Legal: Informação

Pessoal (Art. 31 da Lei nº 12.527/2011);

g) Clique no botão "salvar".

Inclusão de documentos:

1 - Formulário de solicitação de credenciamento docente

A inclusão do formulário de solicitação de credenciamento será via documento interno

(formulário criado dentro do SEI).

a) Clique no 1º ícone: "Incluir documento":

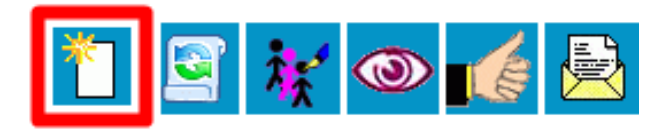

b) Escolha como tipo de documento "PROPPI Solicitação de Credenciamento Docente":

## Escolha o Tipo do Documento: ©

**PROPPI Soli** 

PROPPI Solicitação de Credenciamento **Docente** 

c) Preencha as informações solicitadas no formulário e confirme os dados;

d) Após gerado, o formulário de credenciamento deve ser assinado pelo(a) docente

interessado(a) por meio do ícone:

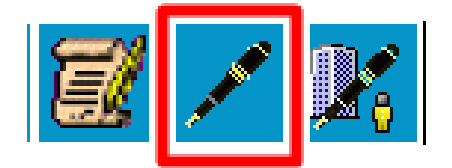

2 - Currículo Lattes, plano de trabalho e demais comprovantes exigidos pelo Programa

de Pós-Graduação para credenciamento docente:

a) Clique no 1º ícone: "Incluir documento":

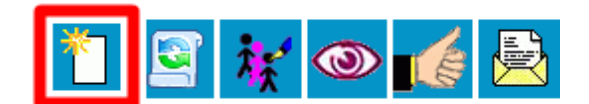

b) Escolha como tipo de documento "Externo":

#### **Gerar Documento**

Escolha o Tipo do Documento: © Externo

c) No registro de documento externo escolha como tipo do documento "PROPPI

Documentos docente para credenciamento PPG":

## **Registrar Documento Externo**

**Tipo do Documento:** PROPPI Documentos docente para credenciamento PPG  $\overline{\mathbf{v}}$ 

d) Preencha as demais informações de registro: data do documento (colocar a data de abertura do processo); remetente; interessados e acesso (podem ser selecionados os tipos "Restrito" - Hipótese legal Informação Pessoal (Art.31 da Lei nº 12.527/2011 ou "Público").

e) Anexe os arquivos no local indicado e confirme os dados:

Anexar Arquivo:

Escolher arquivo Nenhum arquivo selecionado

3 - Atas ou Extratos de Ata de aprovação de credenciamento de acordo com a Chamada Interna:

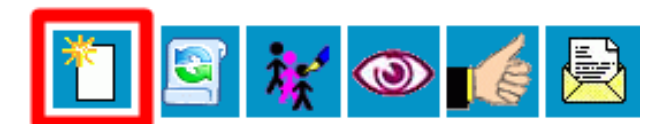

b) Escolha como tipo de documento "Externo":

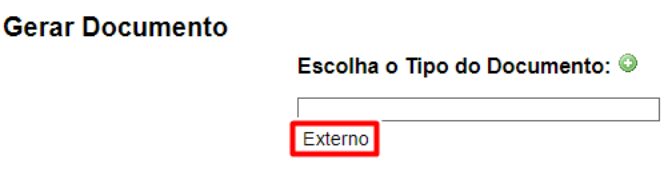

c) No registro de documento externo escolha como tipo do documento "PROPPI Atas credenciamento e descredenciamento":

## **Registrar Documento Externo**

**Tipo do Documento:** PROPPI Atas credenciamento e descredenciamento ◡

d) Preencha as demais informações de registro: data do documento (colocar a data de abertura do processo); remetente; interessados e acesso "Restrito", Hipótese Legal: Informação Pessoal (Art. 31 da Lei nº 12.527/2011);

e) Anexe os arquivos no local indicado e confirme os dados:

Anexar Arquivo:

Escolher arquivo | Nenhum arquivo selecionado

5 - Envio do processo:

a) Após incluir a documentação no processo, clicar no número do processo e posteriormente no botão de envio:

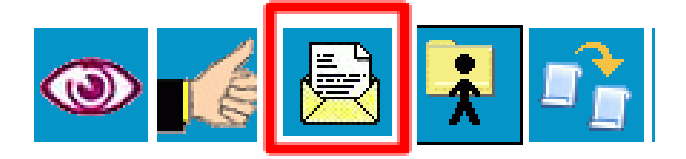

b) Nas unidades para envio incluir: MEST-ED e DIV-PG.

OBSERVAÇÃO: Todos os documentos incluídos no processo como documentos externos devem ser autenticados no sistema:

Na tela para completar os dados do documento marcar as opções:

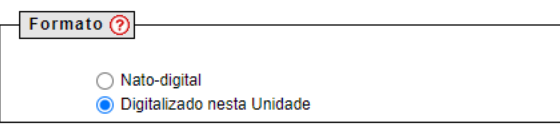

Tipo de Conferência: Cópia Autenticada Administrativamente ্।

Após o documento ser disponibilizado, clicar no ícone de autenticação:

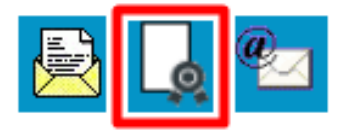